*<http://www.tpcug.org>*

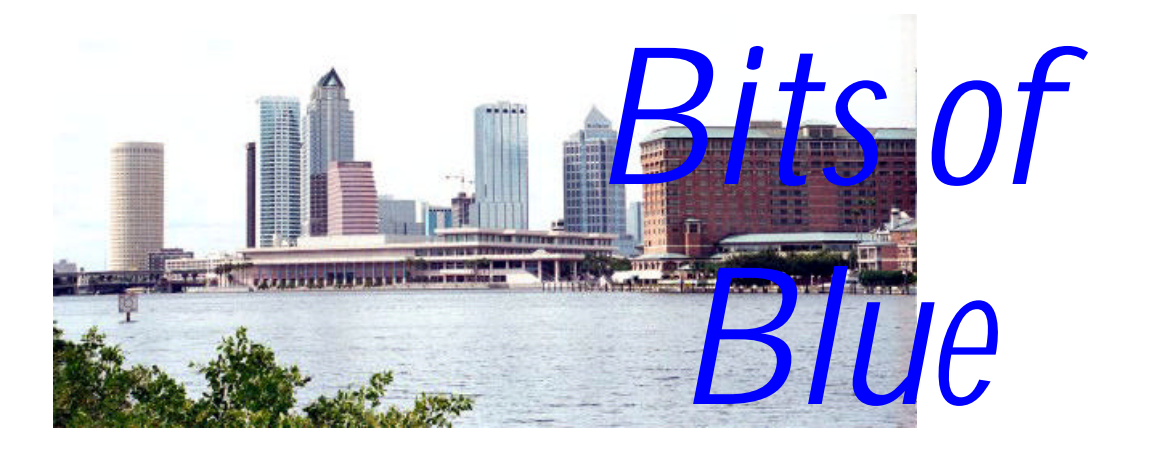

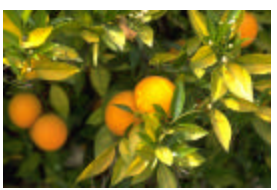

**January in Tampa**

A Monthly Publication of the Tampa PC Users Group, Inc.

Vol. 16 No. 1 January 2003

### **Meeting**

### **Pocket PCs**

**Wednesday, January 8, 2002 6:30 PM Art Pepin Hospitality Room Pepin Distributing Co. 6401 N 54th St Tampa, Florida**

**Meeting Preview:** Merle Nicholson will demonstrate a hand-held computer with Microsoft Pocket PC, projected on our big screen. The presentation will show the features of Pocket PC (Windows CE) and its compatibility and connectivity to Windows. In addition, a demo will be done of the built-in programs like Word, Excel and Pocket Streets and Trips and how the user interacts with them will be done. Merle will also do a quick tour of two Pocket PC web sites showing the many programs that are available.

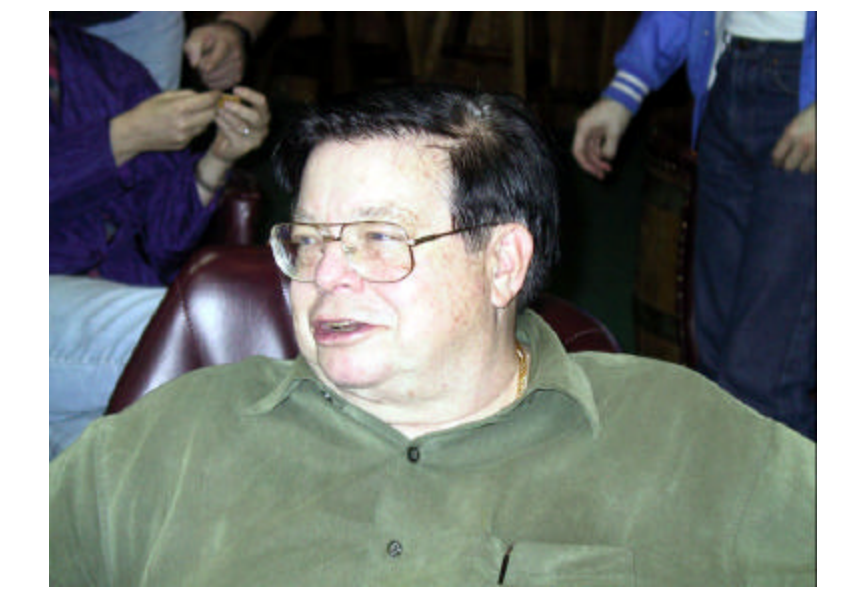

**Wade Herman, happy winner of a copy of Windows XP Pro, at the 2002 holiday party**

**INSIDE THIS ISSUE**

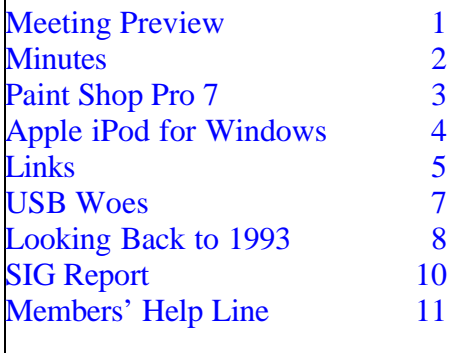

**February Meeting Topic:** To be announced. Possibly Digital Photography and the Computer

#### \* \* OFFICERS \* \*

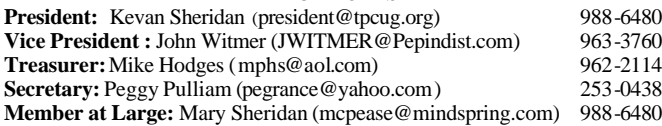

#### APPOINTED ( Volunteers)

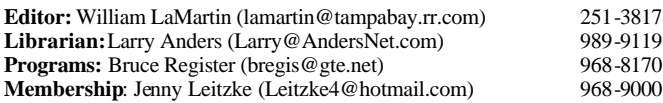

#### **Home Page** <http://www.tpcug.org>

Bits of Blue is published by the Tampa PC Users Group, Inc., a State of Florida registered non-profit corporation, to provide educational information about personal computer systems to its members. Our mailing address is P. O. Box 3492, Tampa, FL 33601-3492.

However, for business concerning this newsletter, Bits of Blue, please contact the Editor, William LaMartin, at 821 S. Boulevard, Tampa, FL 33606- 2904; 813-251-3817; lamartin@tampabay.rr.com.

Technical information found in this publication is not necessarily compatible with your hardware and software; plus other errors or misprints could occur from time to time. Therefore, the use of programs, commands, functions or anything of a technical nature appearing in this publication will be at your own risk.

Contributors are asked to submit articles as an ASCII, Microsoft Write, Microsoft Word, or Word Perfect file to the editor at 821 South Blvd., Tampa, Florida 33606-2904 or to lamartin@tampabay.rr.com.

Permission to reproduce portions which are not specifically copyrighted is given to other computer users groups for nonprofit use. Reprints must be unaltered; proper credit given to the author and publication; and a copy of the publication must be sent to the attention of the Bits of Blue Editor at the club address. All other reproduction is prohibited without the specific written permission of the original author.

The use of trademarked and copyrighted names herein is not intended to infringe upon the owner's rights but rather to identify the products for the enlightenment of our users.

Commercial advertisements will be accepted. For rate information please contact the Editor by one of the above listed methods.

All advertisements must be prepaid by check payable to TPCUG, be in camera ready format (actual size, black ink on white paper), and be submitted on or before the 20th of the month preceding the month of publication. Commercial advertising is usually limited to 25% of the total space of an issue. The Editor reserves the right to hold ads if the total space for ads exceeds this limit or if they are not received on time.

Members may insert non-commercial ads at no charge with the following limitations: no more than 4 ads per member per year; no more than 40 words (240 bytes including spaces); must be camera ready copy or an ASCII file on diskette or as an attachment to an email message to the Editor. Those wishing to place ads are to contact the Editor, William LaMartin, at (813) 251-3817 for space availability and for further information.

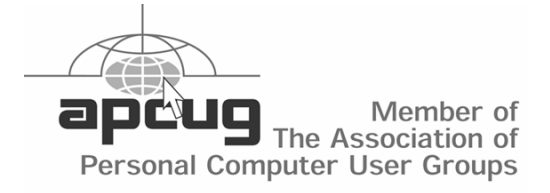

#### **Minutes of the December Meeting**

*By Peggy Pulliam, Tampa PC Users Group* [pegrance@yahoo.com](mailto:pegrance@yahoo.com)

The meeting this month was the Holiday Party. We had holiday music and videos going on the big screen and plenty of good conversation and delicious food!

The business portion of the meeting consisted of the uncontested election of the officers and a member at large. John Witmer presented the slate, the motion to vote was made and seconded. The eager officers unanimously agreed upon are: President, Kevan Sheridan; Vice President, John Witmer; Treasurer, Mike Hodges; Secretary, Peggy Pulliam; Member at Large, Mary Sheridan.

After the dinner we had a raffle with six prizes, the major one being the Microsoft Windows XP Pro, which went to Wade Herman. Mike Hodges won a computer microphone; Peggy Pulliam won a Mini Radio in the shape of computer with key board and a mouse for the on/off switch; Cheryl Alexander won a magnet with a frame and memo holder for hooking on the side of the computer; Ed Purcell and Brian Lance each won the Links 2003 Gold Simulator Game. Very nice prizes.  $\blacklozenge$ 

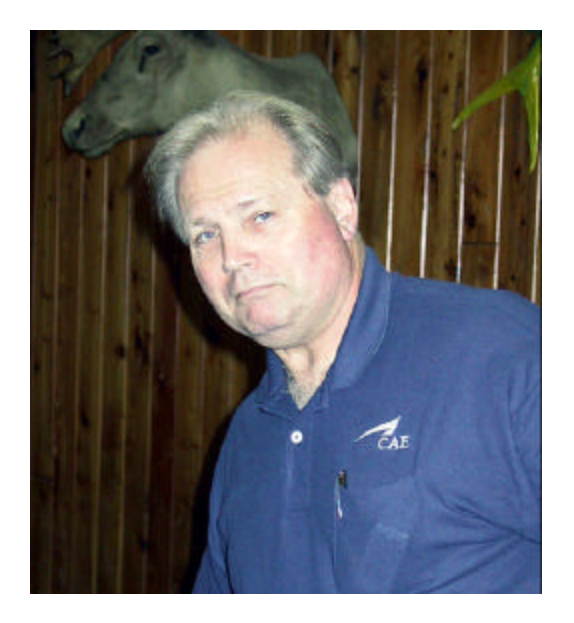

**Treasurer Mike Hodges, our raffle ticket salesman**

# **Paint Shop Pro 7.04**

#### *By Merle Nicholson, Tampa PC Users Group* [merlenic@tampabay.rr.com](mailto:merlenic@tampabay.rr.com)

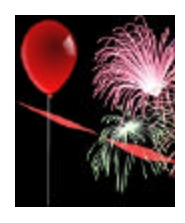

Jasc Software's Paint Shop Pro is a graphics and photo editor. It contains tools for creating, editing and retouching images and enhancing photos. Newly added is the capability to create multi-layered vector graphics.

Printing has taken on a wholly new look with a "Print multiple images". And web design features have been added.

All of us in TPCUG will remember that in years past Jasc was actively supporting User Groups and did good presentations yearly at our meetings, making us all familiar with Paint Shop Pro. The first I remember was version 3, available as shareware, and then on to version 4, still as shareware. Those versions didn't even have nags to buy. Jasc has built on those very good foundations and is now up to version 7.04, billed as Jasc Paint Shop Pro Anniversary Edition.

It's available as a download from their site. I obtained mine as an upgrade from my previous version 5 for \$49. As I recall, there was a user group price, but it was the same price as the upgrade anyway. Regular price is now \$74 as a download, and \$82 boxed, plus shipping, I'd assume. And for previous owners, the upgrade price is available.

The download is an 80 MB single installation file. So you'd better have broadband, DSL or cable.

The package contains three programs: Paint Shop Pro 7.04, Animation Shop 3, and Jasc Media Center Plus 3.10. Also included are "Anniversary Edition Product Tour", "Bonus Pack Highlights", "Getting Starting Guide" and "Tutorials". I went through all of them and gained something from every one. They're very well written and presented. It's very impressive.

The basic product should be very familiar to those

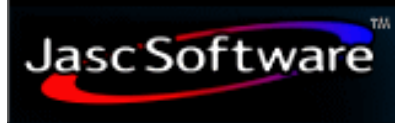

who have previous versions. The basics are unchanged, but they've reorganized the features on the

menus and added toolbars. They've also implemented "rollup" toolbars. They work very well. Normally they show as just a small window title bar, and when you pass the cursor over them they pop to their normal size. It's obvious they spent a great deal of time on this. I have much less problems finding what I want even though they've added many, many new tools and features. I especially like the "Enhance Photo" menu.

The very first thing that got me excited about this version was the "Print multiple images" on the file menu. As it happens I had been doing a lot of searching to find a software product that would allow me to arrange my print images on the page before printing. I found a trial version of one that looked promising, but it also had many problems, so I discarded it. Paint Shop Pro 7 solved the problem very elegantly.

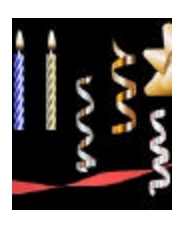

For instance, I want to place two 5x7 photos on an 8-1/2x11 sheet of photo paper. "Print multiple images" does this. I've used it a number of times now, even when I had only one image, because I can place it accurately anywhere on the printed page. To use

it, you get a thumbnail view of each image and you drag it to a view of your full page of paper. Then grab them and push them around within the printing area until they're arranged. It has grid dots on the page to aid in this and also an option to snap to the grid for even more accuracy. I like to have photos lined up so I can use my photo cutter to slice down more than one photo at a time. This, combined with the resize feature to establish the print size, trims a half hour off each printing. I really like this.

I'll admit that most of my time spent with PSP is simply resizing, cropping and printing photos. But sometimes I do more. We received a photo in the

#### mail that somehow got sliced getting it out of the envelope. I scanned it after taping the pieces together. It was a grandson snapshot that also needed composing (centering the subject) and cropping. I used the clone tool to copy the adjacent image into the area needing repairing. I had to eliminate the cut marks, and, while I was at it, defocus (blur) the background somewhat. Blurring also helped with *(Paint Shop……….Continued from page 3)*

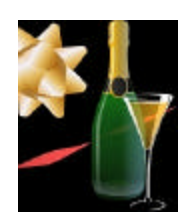

painting over the cut marks. There's a tool for doing each of these things to the photo. I'll admit I spent a lot of time with this, but the result was a really terrific 5x7 photo, framed and sitting on our credenza right now.

One thing I just did was doing a re-print of a family photo that I'd scanned a couple of years ago. The photo itself is very valuable to us. We had to borrow the photo from a relative to scan in and we had to mail it right back. The problem was that somehow the scanned result had a reddish hue to the skin tones. It was very noticeable. When I got the new PSP 7, I discovered it has an automatic color balance, and a "remove color cast," all under "effects, "enhance photo". It worked perfectly. I reprinted it, and it's one of our most prized 8x10 family pictures.

I went through the help files on the other two included products, Animation Shop and Media Center Plus, and found both easy to understand and to use for a beginner. It's obvious that Jasc has spent a great deal of time on their help files. The following two paragraphs are a direct quote from them.

*"Jasc Animation Shop 3.04 is a powerful yet easyto-use program that creates animations from one or more graphic images and offers a wide variety of effects and transitions for enhancing animations. Used as a standalone application or as a complement to Paint Shop Pro, Animation Shop 3.04 allows* 

*tion."*

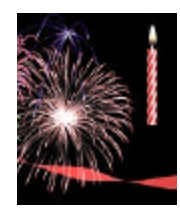

"*Media Center Plus is a management and publishing program for* 

*users to easily create animations for use on a Web site or in a presenta-*

## **Apple iPod for Windows**

*By William LaMartin, Editor, Tampa PC Users Group* [lamartin@tampabay.rr.com](mailto:lamartin@tampabay.rr.com)

To quote Apple: "In response to insistent demand from PC users, the world's best MP3 player now does Windows. iPod [is] fully integrated with the award-winning PC media player — MUSICMATCH Jukebox Plus™. So every song you add or playlist you create will automatically transfer to your iPod".

I have not bought anything from Apple since sometime in the 1980's, but my wife figured that our daughter needed one of these new Apple music players for Christmas. The Apple iPod can now be interfaced with a Windows computer, so

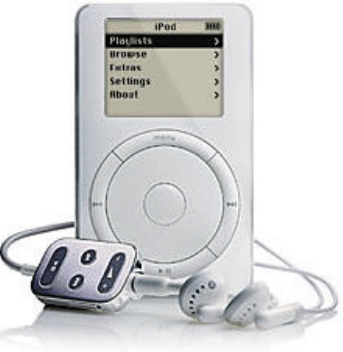

non-Apple users can now download their filched MP3 music files into the latest cool gadget that costs just \$300 - \$500. The iPod comes in three versions: a 5 GB capacity, a 10 GB capacity and a 20 GB capacity. The more capacity, the more money. Additionally the 10 GB version, which is the one we purchased, is, I think, a new thinner style.

Unfortunately, we didn't read the fine print on the box, and the salesman didn't warn us about the requirements, so there was no iPod use on Christmas day. The iPod gets its music files from a PC, and the requirements for that PC (written in small print) are: Windows Millennium or higher and a firewire port. My daughter's computer is a 600 MHz Gateway running Windows 98 Special Edition. So the day after Christmas, it was off to the nearest place selling a PCI 1394 firewire card, CompUSA, where I bought the cheapest one I could find, a CompUSA branded one for \$30 that had four 6-pin firewire ports. The card installed without a problem in the computer.

#### *(iPod……….Continued from page 4)*

Windows 98 Special Edition on support firewire. Given this, I thought the Windows Millennium or higher requirement was probably not accurate. Well, upon trying to install the iPod software, which is nothing but MusicMatch Jukebox as best I can tell, I got the message that I was using an unacceptable operating system. It is a requirement of MusicMatch that the operating system be Millennium or higher. What to do? Well, there was no choice but to go find that copy of Windows Millennium Upgrade that I had bought for that very computer when Windows Me first came out but had never installed since everything seemed to be running fine and stable with Windows 98 SE. Also, I had another computer in the house running Windows Millennium that seemed to have a few problems that I suspected (perhaps unjustly) were related to Millennium.

But now I had no choice if I wanted my daughter to be able to use the new device. So I first uninstalled GoBack from the Gateway 600, since I recalled reading that you shouldn't install Millennium on a computer running the original version of GoBack because there would be problems. Then I installed the Millennium update, which went on flawlessly, as best I can tell. The only thing I really checked was to see if the local network still worked with the

*(iPod……….Continued on page 6)*

### Note that all Windows operating systems from **Internet Picture of the Month**

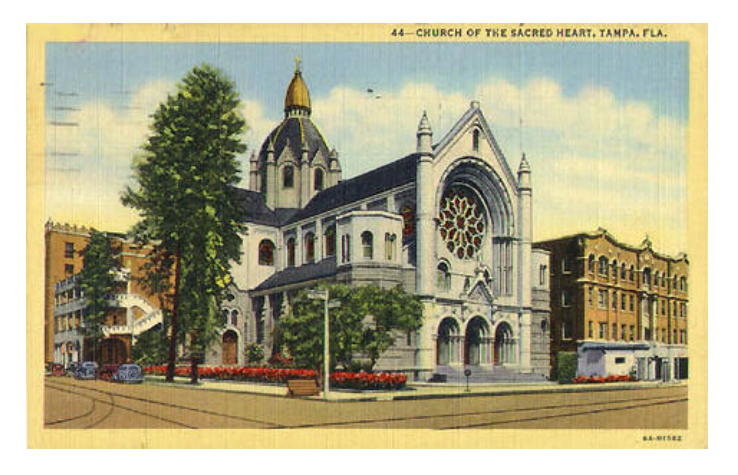

Church of the Sacred Heart at **<http://thebestofusa.com/thrutheyears/>**

Thru the Years, is a collectables business with some postcards posted on the Internet. They have several from Tampa. One is of the Church of the Sacred Heart. It is described as follows: "This magnificent structure is one of the most noted Catholic edifices of the country. It is equally imposing within, the interior being fashioned along Gothic lines most attractively."

#### **January's Interesting World Wide Web Locations**

Tampa PC Users Group (that's us) <http://www.tpcug.org/> Financial Times <http://news.ft.com/home/us/> Museum of Florida History <http://dhr.dos.state.fl.us/museum/> Apple II History Home <http://apple2history.org/> The History of Computing <http://www.thocp.net/>

Florida Photographic Collection <http://www.floridamemory.com/PhotographicCollection/>

**Some of these links will join the many already on the Links page at our web site, where you need only click on the name.**

new Millennium. It did. *(iPod……….Continued from page 5)*

I note, for those who dislike Microsoft, that installing the iPod software subjected me to more detailed registration requirements than I can ever recall having for a Microsoft product. For the iPod itself you have to enter its serial number (which you need a magnifying glass to read) along with detailed information about yourself. The MusicMatch software requires similar detailed information. One of them even requires your age—this is not a field you can omit. For the paranoid, what are the chances that the iPod serial number will be used track your listening habits—even if you decline to have MusicMatch, I think it was, monitor your listening habits so as to be able to better make suggestions for your listening pleasure?

Now, we were ready to connect the iPod to the computer via the new firewire port and download some music to the iPod. By the way, the printed instructions that come with the iPod seem minimal at best. In fact the iPod itself seems to be intentionally designed along some minimalist guidelines. There is an PDF file that will tell you what to do—sort of. And the MusicMatch program has a help section, but none of this is very detailed in my opinion. It took us numerous attempts to actually get files transferred. According to the instructions, all you have to do is connect the device to the computer, and it will start MusicMatch Jukebox and download the playlist in Jukebox to the IPod. Not. I finally accomplished this by having the MusicMatch software find the attached device and manually dragging the songs from the playlist to the device—like you would do when you are selecting files to burn to a CD.

The PDF manual does address this issue, I should admit. Under "When I connect my iPod to my computer, nothing happens", it says "Open MU-SICMATCH Jukebox and choose "Download files to portable devices" from the File menu. You should see the iPod icon in the devices window."

If you want to listen to MP3s, the device is certainly good for this. The quality of the sound and the ease

of use are good. Additionally for around \$50 you can get a car charger and a cassette tape adapter which will allow you to play your iPod through your automobile's cassette tape player. And, I must admit, that having around 2000 songs available for your listening pleasure could make those long trips better.

Finally, one charge is good for about 10 hours on the iPod, and, as indicated above, the 10 GB version will provide you with around 2,000 songs based on the average length and compression of such MP3 files. Additionally, you can import your Microsoft Outlook contacts or your Palm Desktop's addresses to the iPod.

You may read about the iPod at Apple's site [http://www.apple.com/ipod/.](http://www.apple.com/ipod/) There are also other sites, like [http://ipodlounge.com/,](http://ipodlounge.com/) devoted to the iPod.

I think Apple devotees are upset with Apple for porting the iPod to the Windows environment. What I wonder is, a year from now, will the iPod for Windows be outselling the iPod for Apple.  $\blacklozenge$ 

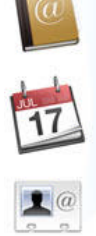

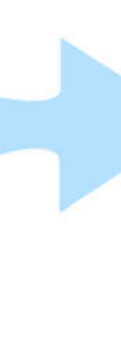

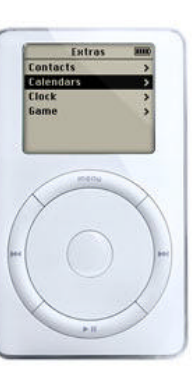

### **USB Woes**

*By William LaMartin, Editor, Tampa PC Users Group* [lamartin@tampabay.rr.com](mailto:lamartin@tampabay.rr.com)

It all started about nine days ago as I write this. I had purchased a USB 2.0 card to install in my main computer so as to better accommodate the 40 GB USB external hard drive connected to it. The USB 2.0 drive has been working fine for the past year connected to a regular USB port, just running much slower that it was capable of.

I followed the directions in installing the SIIG USB 2.0 card, using the provided driver instead of letting Windows XP Pro search for one. Note Windows XP Pro does not have a driver for USB 2.0, but Windows XP Pro Service Pack 1 does provide a driver. I have Win XP Pro SP1. Everything seemed to install fine, and a check of the external drive showed that it was transferring files between itself and the C drive about 10 times as fast as it did under a regular USB connection. Now, in addition to the four USB 1.1 ports that came with the computer, I had an additional five USB 2.0 ports that would also support USB 1.1. Real nice. No!

Always expecting the worst, after the installation I checked a few of my USB devices to see if they would connect OK. The Canon G1 camera connected fine; however, the HP ScanJet 5370C scanner had problems. Windows Device Manager said everything was fine with it, but none of the programs that used the scanner could find it. No problem. Just remove the scanner from Windows Device Manager, unplug it from the USB port and then plug it back and let Windows find it again. No good. I tried that several times to no avail. I thought about reinstalling the HP scanning software but decided that wasn't the problem since other software could not find the scanner—even though I could right click on the scanner in Control Panel and have a test run on the scanner where everything was said to be fine. How did installing the USB card cause this problem when the scanner wasn't

even connected to the card? What to do? Things are pretty bad when a reinstall of the hardware doesn't bring things back to normal.

Then I thought, I am using Windows XP. It has a System Restore feature. Why not take the computer back to before I installed the card? I did just that. I restored the computer to the previous day. When the computer rebooted, it said that it had found new hardware—the USB 2.0 card (it wasn't there the day before)—and this time I let Windows use its own driver. And the scanner could now be found by all the programs that used it. Thank you, System Restore.

That was last week. Today when I booted the computer, I received the message that new hardware was found, a ScanJet 5370C scanner, and Windows was installing software for it. Uh, Oh. That didn't look good, and it wasn't. A quick check showed that none of my programs that used the scanner could find it. On checking Windows Device Manager, one thing was different: the scanner was now referred to as ScanJet 5370C #2. However, I couldn't find a ScanJet 5370C, which should not be the case if we had a #2.

Removing this device and allowing Windows to find it again produced nothing new. But I had an ace in the hole; all I needed to do was use System Restore to go back to the previous day. I did that, but the scanner still wasn't available. I went back several more days. Still no functioning scanner. I suppose the problem was that I really didn't know when last the scanner functioned properly because it had been more than a week since I last used it.

In desperation, I searched the Internet and the HP site for information. I found that plenty of others had received the error message that the scanner could not be initialized, but I found no solutions. While at HP I decided to download the latest version of the HP PrecisionScan Pro software and drivers for the scanner. But after uninstalling the old version and trying to install the new version I got the error message: "can't create output file:

C:\sj666\ENGLISH\ ISDel.exe." I looked in the folder C:\sj66, and there were a lot of files there including the supposed problem file. So I just doubleclicked on the setup.exe that was there, and the installation went ahead fine. I now had a new version of the PrecisionScan Pro software. But that changed nothing. It couldn't find the scanner either.

But I was beginning to understand the problem. It appeared that I had two copies of the scanner installed, ScanJet 5370C #2 and ScanJet 5370C. However, Windows Device Manager only listed the #2 one. And every time I deleted it, it came back. What to do. Well, in browsing the newly created folder C:\sj666 as part of the installation of the new version of PrecisionScan Pro, I noted that there was also a diagnostics sub-folder, and in that folder there was an executable, HPSysDig.exe. I ran it, and it produced a window similar to Windows Device Manager. But under Imaging Devices I now had listed the two versions of the scanner. I deleted the one without the #2. But the software still couldn't find the scanner. However, after a reboot of the computer, I now had ScanJet 5370C in Windows Device Manager, and the scanning software found the scanner (the #2 is only attached if there are two versions installed).

My question: Why didn't both versions of the scanner show up in Windows Device Manager as it did in HP's diagnostic program? Perhaps there is some setting in Win XP's Device Manager that keeps duplicate devices from not being shown unless you choose to display them. And why did Windows all of a sudden decide to install a second instance of the scanner in the first place?

You have undoubtedly heard enough about USB problems, so I won't go into how I trashed USB support and other things on my laptop and the troubles I had in returning things to normal. Suffice it to say that it has been a bad USB month here.  $\triangle$ 

### *(USB……….Continued from page 7)* **Looking Back to 1993**

From the February 1993 newsletter (the January 1993 newsletter had no local content)

#### SECRETARY'S REPORT Minutes of meeting - 01/13/93

By: Ed Buzza

Instead of Jim Clark's scintillating coverage of what transpired at our User Group meeting, I did the best I could to record the proceedings. There were many topics of discussion and my 2k scratch pad memory barely coped with what went on. In another room, Don Patzsch conveyed some of his vast knowledge of modems to a group of interested, and appreciative, club members -- more classes to follow. Our indefatigable president called the meeting to order and spoke on a variety of subjects.

#### **CLUB NEWS**

Membership annual dues. \$20 for a single membership; \$30 for a family membership.

• New membership benefit. A free raffle ticket will be given for each new membership or renewal taken at the regular meeting. For family membership, only the primary member (head of household) will receive a free raffle ticket.

• New computer. Through the very generous kindness of one of our members, who remains anonymous, the BBS now has a brand new 486-33DX Gateway computer. Also, our BBS is now equipped with a 14.4k bps modem. We are in the process of acquiring Desqview so that the Sysop can do some multi-tasking instead of having to wait in line to do some work on the system.

• Guests. Please tell your guests to PRINT their name and address when they "sign in" at the door. We send a sample newsletter to all guests but we do need a legible name and address for mailing.

• Christmas presents. Santa was good to our president this year. He got a Pro Audio Spectrum 16 sound board, with speakers. Prices for the sound board at various dealers in town vary quite a bit.

#### *(1993……….Continued from page 8)*

Highest was \$239 and lowest (Workplace) was \$197.

Harvey also shared with us his opinions and comments on The Video Blaster board which he is testing for his employer. The Video Blaster board not only shows TV on the computer monitor, it can also capture video images and save them to disk. But video capture takes up a LOT of space on the hard drive. Ten seconds of 8 bit color needs over 9 meg - and that is without sound

The video board is about \$400 locally but only around \$320 mail order. Our prez had a bit of trouble with these boards. What he thought was hardware or software failure was really due to one speaker being bad and one of the video jacks not working.

• Business news. Everex has filed for Chapter 11. In contrast, IBM is doing well with Value Point and with PS/1 computers. IBM now offers a 3 year warranty.

Software news. EXCEL Ver 4 is really nice, Harvey was impressed with the new features. Page-Maker Ver 5 is now available. Approach is a very good data base, user friendly, and easy to learn.

Stacker. Stacker Version 3 is now shipping. Harvey had no problem with installing or using this package but others have reported trouble. The new version lets you stack across floppies. Best of all, Stacker is on the floppy so you can run it from there on a PC that doesn't have Stacker.

• PKWare. The new version of PKWare is now on the BBS. It does a better job on compression. One 400k tile was compressed an additional 60k. There have been problems reported using this version with OS/2, Desqview, and with QuarterDeck from losing UMBs to the system being rebooted. Also, Norton AV needs an update (it gives a false virus reading).

- Membership benefits.
	- 1. A monthly meeting on the second Wednesday of the month. The meeting place is the

IBM Customer Center, Lake Pointe One Bldg., 3109 W. Martin L. King Blvd., Room 450.

- 2. 24 hour, 7 day access to Bits of Blue Bulletin Board.
- 3. Monthly Bits of Blue Newsletter.
- 4. Hardware/software demonstrations or presentations by vendors of major corporations or by User Group members.
- 5. Donated software/hardware and 50/50 pool given away based on raffle drawing at the meeting.
- 6. Library of shareware and vendor demonstration programs for copying.
- 7. Various educational classes, e.g., Modems, BBS, WordPerfect, DOS, etc.
- 8. Discounts at Sunrise Computer Supplies.

Games. "Wolfenstein" is now passé. "Catacomb Abyss" is the latest thing. Also, "Heaven and Earth" is supposed to be THE game. As one member said, "It'll take you a year!"

#### **PRODIGY**

Kathryn Nakib, a Senior Marketing Representative from Prodigy Services Co., demonstrated some of the new features of Prodigy® .

It is the largest on-line service of its kind with over two million members. Prodigy can be described as sort of like cable TV for personal computers. Over 850 services are available for the base subscription of \$l4.95 on a monthly basis. A yearly subscription averages out to about \$12.95 per month. A subscription covers up to 6 members in a household.

There are a variety of Custom Choices that are available but at additional cost. However, you are told in advance that a particular service is an additional cost item before you enter that service.

9600 baud is available (\$2/month) in a number of cities and is being expanded to other cities almost daily. The highlight screen has been redesigned and can be customized. Auto log-on is available and you can change your password. A version for Win-

### **Special Interest Groups**

#### **Microsoft Access SIG**

This SIG meets the first Tuesday of the month at the Gateway 2000 Store on North Dale Mabry (just south of Columbus Drive) at 6:30 PM. For information contact William LaMartin at *lamartin@tampabay.rr.com,* or Merle Nicholson at *merlenic@tampabay.rr.com.*

#### **Genealogy SIG**

To be included on the TPCUG genealogy mailing list, contact Jenny Lind Olin at 960-5723, or *jlolin@tampabay.rr.com.*

#### **Visual Basic for Applications SIG**

This SIG meets the third Tuesday of the month, at the Gateway 2000 Store on North Dale Mabry Mabry (just south of Columbus Drive) at 6:30 PM. For information, contact Merle Nicholson at *merlenic@tampabay.rr.com,* or William LaMartin at *lamartin@tampabay.rr.com* 

#### **Windows SIG**

This SIG occupies the first 30 minutes of our monthly, regular meeting and is devoted to a general Windows and computing discussion. Kevan Sheridan moderates the dis cussion.

dows is due later this year.

BilIPay USA is an added fee Custom Choice that lets you pay your bills through your checking account. The fee is \$9.95/mo. for up to 30 transactions. Another Custom Choice is the Strategic Investor that shows information about stocks and mutual funds. Data such as quarterly and annual income, dividends, quick and current ratios, balance sheet, performance, etc., is shown and can be downloaded to your printer or popular spreadsheet, database or word processing programs; information on stocks incurs about a 15 minute delay.

There is no shareware download except through the ZIFFaet service. For an added fee of \$7.50/hour, and a 4 cent/minute surcharge for 9600 baud, you can access PC Magazine, Computer Shopper and PC Computing.

The basic service has a lot of topics for almost every taste. The over 400 bulletin boards cover such topics as art, computers, education, food and wine, games, religion, seniors, sports and travel. EASY SABRE helps you find information about airline flights, schedules, amenities, and you can book a flight and even rent a car and make hotel reservations from your personal computer.

Electronic mail is available and is limited to 30

*(1993……….Continued from page 9)* messages. After that, a fee of 25 cents is charged for each message. E-mail is held for you for up to two weeks. At this time, all messaging is done online; there is no facility to write, spell check and compose your messages offline.

#### **DOOR PRIZE WINNERS:**

PRODIGY® Start Up Kits

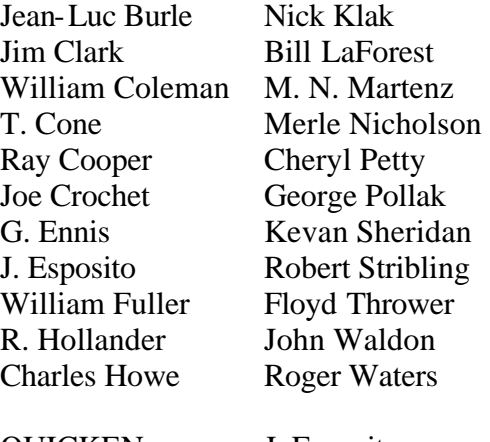

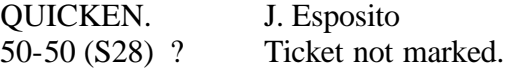

#### **COMING EVENTS**

February: Corel DRAW March : Lotus (Smart Suite) Don Patzsch (AM-TAX)  $\triangleleft$ 

### Friends of the User Group

*We acknowledge the following firms for their support*

Gateway 2000 Marshall & Stevens Pepin Distributing Co.

*And these software and hardware vendors for their demonstrations and review software and contributions of evaluation software to our group*

Adobe Systems Borland CompUSA Corel Systems Intuit Microsoft

Office Depot PowerQuest RDI, Inc. Symantec

#### **RENEWING YOUR MEMBERSHIP?** WE CERTAINLY HOPE YOU WILL

 MAIL YOUR CHECK AND ANY ADDRESS OR NAME CHANGES TO:

> TAMPA PC USERS GROUP PO BOX 3492 TAMPA, FL 33601-3492

\$25 Individual \$35 Family \$60 Corporate = 3 employees + \$20 each add'l employee

**Go to our web site<http://www.tpcug.org> and click on the Join link to fill in an online membership application**

**Check the address label for your renewal month**

#### **MEMBERS' HELP LINE**

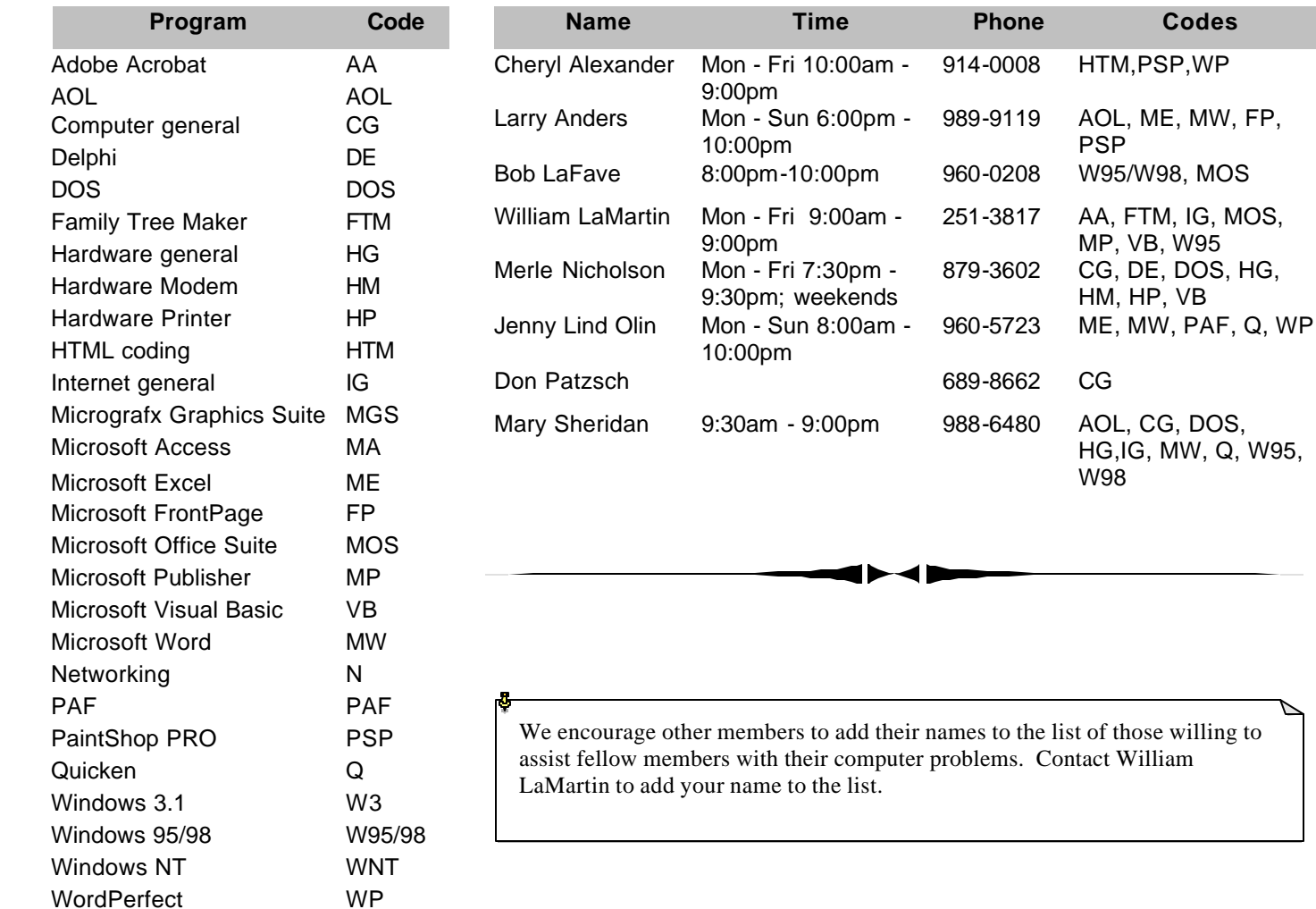

**Tampa PC Users Group, Inc.** P. O. Box 3492 Tampa, FL 33601-3492

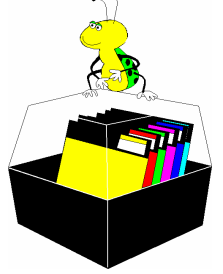

**NONPROFIT ORG. U.S. POSTAGE PAID TAMPA, FL PERMIT NO. 1917**

## Member: Your membership is up for renewal  $\overrightarrow{\text{ } }$  Vendor: Your product was reviewed on page  $\rule{1em}{0.15mm}$

#### *(Paint Shop……….Continued from page 4)*

*media files. You use Media Center Plus to organize your media files so that they are easier to find and use. Using Media Center Plus revolves around albums, thumbnails and media files: An album is a collection of thumbnails. A thumbnail represents a media file. A media file is an image, sound, or animation file."*

I do have other photo editing software, most of which came with scanners, printers and cameras. I've never been really happy with any I've tried. I've never been tempted to go out and spend big bucks for the professional products; I think for my purposes those can't be justified. I keep going back to Paint Shop Pro. Give it a try at [http://www.Jasc.com.](http://www.Jasc.com)  $\blacklozenge$ 

**Editor's Note**: On Dec. 30, a CompUSA ad listed Paint Shop Pro 7 for \$99.99 - \$20 instant savings - \$30 Mfr. Mail-in rebate (need previous version or competing product) - \$20 Mfr. Mail-in rebate = \$29.99. Even better, at their web site they start with a price of \$79.99 and end up with a net of \$9.99.

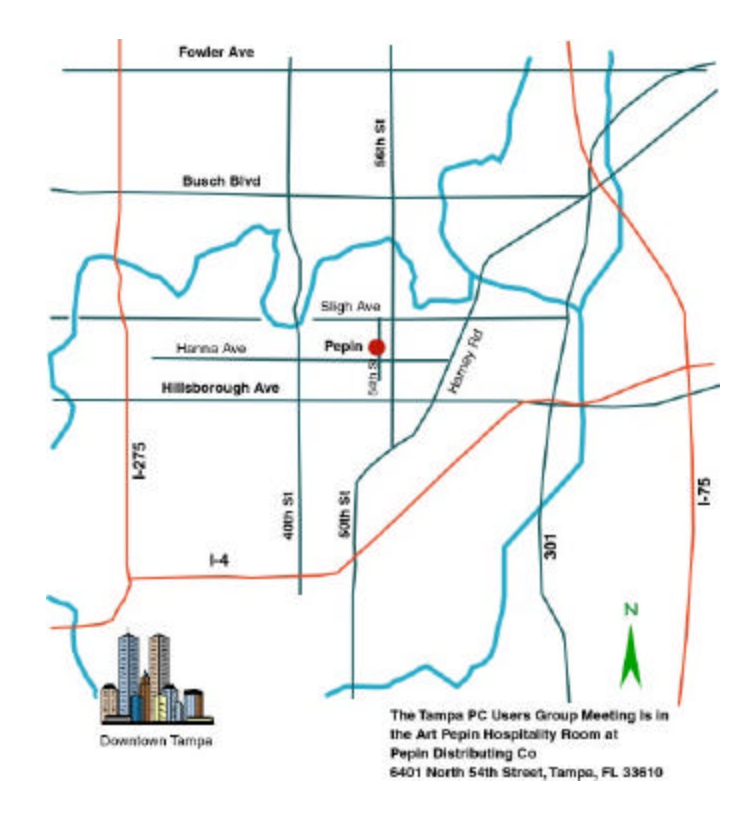